## NBN Atlas – Spatial Portal: In-Out Reports

-In-Out Reports are spreadsheets produced by the Spatial Portal which compare which species are shared across two areas.

-Navigate to the Spatial Portal from the NBN Atlas homepage by clicking 'Analyse' at the top of the screen (1).

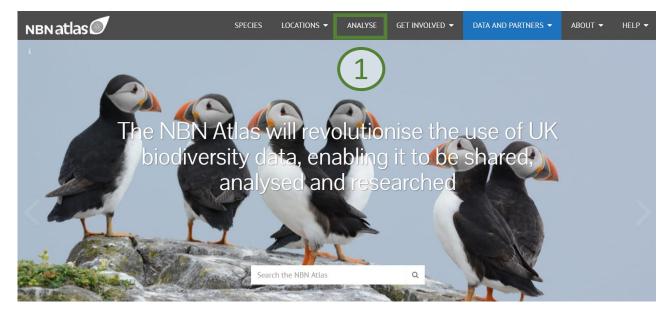

-Click 'Tools' in the top left of the screen, and select 'In-Out Report' (2).

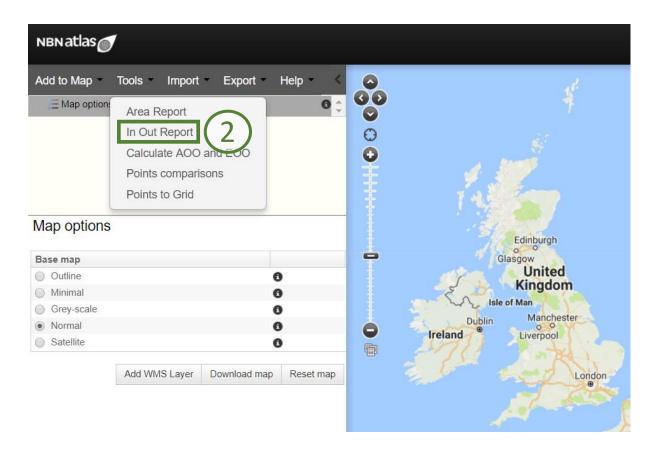

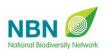

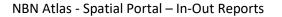

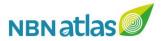

-Select the species you want to compare. You can choose to compare all species in the NBN Atlas, pick a species group (Mammals, Birds etc.) by clicking 'Lifeform', create a new species list, or use an existing one (3). Click 'Next'.

| Step 1 of 2 - C        | ompare Areas                                  | ?⊗                   |
|------------------------|-----------------------------------------------|----------------------|
| 1. Select lifeform or  | Select lifeform or species list               |                      |
| species list           | All species                                   |                      |
| 2. Select layer for In | Lifeform                                      |                      |
| group                  | Algae - (3)                                   |                      |
|                        | Create new species list                       |                      |
|                        | <ul> <li>Use existing species list</li> </ul> |                      |
|                        |                                               |                      |
|                        |                                               | Cancel < Back Next > |

-Select two areas to compare. You can select the currently displayed extent or any areas you have already defined (4).

-If you select '(2 areas) In/Out of a contextual layer', the two areas will be counted as inside and outside of a chosen layer (5) (See 'Layers'). Select a layer from the menu (7), then click 'Next'.

| Step 2 of 2 - Co                                                                               | ompare Areas                                                                                                    | (?⊗)                 |
|------------------------------------------------------------------------------------------------|----------------------------------------------------------------------------------------------------|----------------------|
| <ol> <li>Select lifeform or<br/>species list</li> <li>Select layer for In<br/>group</li> </ol> | Select 2 areas          My Area 2         My Area         Current extent         (2 areas) In/Out of a contextual layer |                      |
|                                                                                                | Define new area                                                                                                    | Cancel < Back Next > |

-You can define a new area, by selecting '**Define new area**' (6) and clicking '**Next**'. You will be presented with the drawing tools menu (8). Repeat this step if you wish to define a second new area.

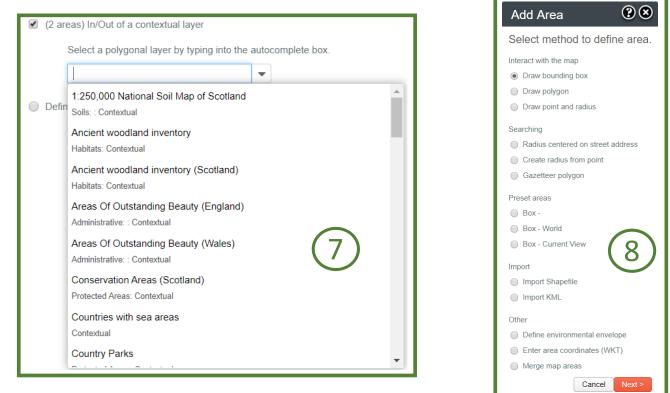

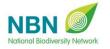

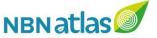

-You will be prompted to download a **.csv** spreadsheet containing the report.

-Upon opening the report, you will find a summary at the top, giving the size of each area, and the number of species and species occurrences (9).

-Below this, you will be shown the number of species found only in each of the areas, then the number of species found in both **(10)**.

-The final section lists all species found during the report with information on taxonomic classification (11). The final two columns tell you whether they are found in each of the two areas (12).

| A<br>Species                   | R<br>Area name             | Sg km    | D<br>Occurrences | F<br>Species    |               | G                | Н             | 1      | ,     |
|--------------------------------|----------------------------|----------|------------------|-----------------|---------------|------------------|---------------|--------|-------|
|                                | Area 1                     | 4629.8   | 3794179          |                 |               |                  |               |        |       |
|                                | Area 2 (Area 2)            | 3423.45  | 5501101          | 13017           |               |                  |               |        |       |
| Апареснеа                      | Arca 2 (Arca 2)            | 3423.43  | 5501101          | 15017           |               |                  |               |        |       |
|                                |                            |          |                  |                 |               |                  |               |        |       |
| Species found only in Area 1   | 4005                       |          |                  |                 | $\frown$      |                  |               |        |       |
| Species found only in Area 2   | 4795                       | ()       |                  |                 | (11)          |                  |               | (1     | 2)    |
| Species found in both areas    | 8207                       | .9       |                  |                 |               |                  |               |        | . 4]  |
|                                |                            |          |                  |                 |               |                  |               |        |       |
| Species Name                   | Scientific Name Authorship | Kingdom  | Phylum           | Class           | Order         | Family           | Genus         | Area 1 | Area  |
| Clinopodium vulgare            | L.                         | Plantae  | Tracheophyta     | Magnoliopsida   | Lamiales      | Lamiaceae        | Clinopodium   | found  | found |
|                                |                            |          |                  |                 |               |                  |               | found  | foun  |
| Celaena haworthii              | (Curtis, 1829)             | Animalia | Arthropoda       | Insecta         | Lepidoptera   | Noctuidae        | Celaena       | found  | foun  |
| Lepidium coronopus             | (L.) Al-Shehbaz            | Plantae  | Tracheophyta     | Magnoliopsida   | Brassicales   | Brassicaceae     | Lepidium      | found  | foun  |
| Hymenoscyphus imberbis         | (Bull.) Dennis             | Fungi    | Ascomycota       | Leotiomycetes   | Helotiales    | Helotiaceae      | Hymenoscyphus | found  | foun  |
| Macroglossum stellatarum       | (Linnaeus, 1758)           | Animalia | Arthropoda       | Insecta         | Lepidoptera   | Sphingidae       | Macroglossum  | found  | foun  |
| Arcyria cinerea                | (Bull.) Pers.              | Protozoa | Myxogastrea      |                 | Trichiida     | Arcyriaceae      | Arcyria       | found  | foun  |
| Callitriche platycarpa         | Kütz.                      | Plantae  | Tracheophyta     | Magnoliopsida   | Lamiales      | Plantaginaceae   | Callitriche   | found  | foun  |
| Descurainia sophia             | (L.) Webb ex Prantl        | Plantae  | Tracheophyta     | Magnoliopsida   | Brassicales   | Brassicaceae     | Descurainia   | found  | foun  |
| Acanthis flammea subsp. flamm  | (Linnaeus, 1758)           | Animalia | Chordata         | Aves            | Passeriformes | Fringillidae     | Acanthis      | found  | foun  |
| Delichon urbicum               | (Linnaeus, 1758)           | Animalia | Chordata         | Aves            | Passeriformes | Hirundinidae     | Delichon      | found  | foun  |
| Venturia rumicis               | (Desm.) G. Winter          | Fungi    | Ascomycota       | Dothideomycetes | Venturiales   | Venturiaceae     | Venturia      | found  | foun  |
| Polyploca ridens               | (Fabricius, 1787)          | Animalia | Arthropoda       | Insecta         | Lepidoptera   | Drepanidae       | Polyploca     | found  | foun  |
| Naucoria salicis               | P.D. Orton                 | Fungi    | Basidiomycota    | Agaricomycetes  | Agaricales    | Strophariaceae   | Naucoria      | found  | foun  |
| Plagiomnium cuspidatum         | (Hedw.) T.J.Kop.           | Plantae  | Bryophyta        | Bryopsida       | Bryales       | Plagiomniaceae   | Plagiomnium   | found  | foun  |
| Psallus (Mesopsallus) ambiguus | (Fallén, 1807)             | Animalia | Arthropoda       | Insecta         | Hemiptera     | Miridae          | Psallus       | found  | foun  |
| Alisma lanceolatum             | With.                      | Plantae  | Tracheophyta     | Magnoliopsida   | Alismatales   | Alismataceae     | Alisma        | found  | foun  |
| Resupinatus applicatus         | (Batsch) Gray              | Fungi    | Basidiomycota    | Agaricomycetes  | Agaricales    | Tricholomataceae | Resupinatus   | found  | found |

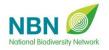

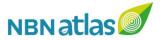